# **LIETUVIŠKAI**

# MOKSLINIS SKAIČIUOTUVAS

# **SC2040 SAVININKO VADOVAS**

Pavyzdžius galima atsisiųsti apsilankius adresu **www.rebell4you.com** (Galima anglų kalba.)

#### **Elemento keitimas**

Elemento keitimas turi tokį patį poveikį kaip ir skaičiuotuvo nustatymas iš naujo. Bus ištrinti visi duomenys ir nustatyti numatytieji nustatymai. Rekomenduojama elementą keisti bent kas trejus metus, net jei skaičiuotuvas veikia normaliai. Niekada nepalikite išsekusio elemento skaičiuotuvo viduje. Iš išsekusio elemento gali pratekėti elektrolitas, kuris gali sugadinti skaičiuotuvą arba sutrikdyti jo veikimą.

- Jei skaičiai pranyksta, arba ekranas prasto apšvietimo sąlygomis patamsėja ir šviesumo negalima atkurti paspaudžiant x, pakeiskite elementą:
- Ant priekinės skaičiuotuvo dalies uždėkite priekinę apsaugą (siekiant apsaugoti LDC ekraną nuo galimo apgadinimo elemento keitimo metu). • Atsukite varžtą ir nuimkite elemento dangtelį. Išimkite elementą. • Įdėkite naują elementą (įsitikinkite, kad elementas tinkamos rūšies – AG13)
- + puse į viršų. Atgal uždėkite elemento dangtelį.

#### **Sauga**

• Venkite skaičiuotuvo nukritimo ar stiprių smūgių į jį. • Venkite skaičiuotuvo naudojimo ir laikymo didelio karščio ar drėgmės sąlygomis.

• Skaičiuotuvo niekada nelankstykite ir nesukiokite.

• Niekada nebandykite skaičiuotuvo ardyti.

• Norėdami skaičiuotuvą nuvalyti nušluostykite jį minkšta, sausa šluoste.

• Nenaudokite valiklių ar tirpiklių. • Dėl senkančio elemento gali būti prarasta atmintis, visada užsirašykite

- svarbius duomenis ir rezultatus. • Skaičiuotuvą veikiant stipria elektrostatine iškrova gali būti pažeistas jo atminties turinys arba gali nebeveikti mygtukai. Tokiu atveju norėdami išvalyti
- jo atmintį ir atkurti mygtukų veikimą atlikite Nustatymo iš naujo operaciją.

## **Skaičiuotuvo išmetimas**

Niekada nebandykite panaudoto skaičiuotuvo deginti! Taip padarius kai kurie skyriai gali sprogti ir kelti gaisro ir sužalojimų pavojų.

#### **Automatinio išjungimo funkcija**

Maždaug 6 minutes nepaspaudus jokio mygtuko skaičiuotuvas automatiškai išsijungia.

Skaičiuotuvą išjungus ekranas bus išvalytas ir bet kokie nebaigti skaičiavimai bus atšaukti. Visi nustatymai, atmintis ir kintamieji liks nepakitę.

# **Ekranas**

LCD ekrane vienu metu gali būti rodomos dvi eilutės. Pirmojoje eilutėje, viršuje, rodomos skaičiavimo vertės. Rezultatas rodomas antrojoje eilutėje, apačioje.

Jei skaičiavimo įvestis ir formulė viršija 11 skaitmenų, įrašus galima peržiūrėti naudojant **[◄]** ir **[►]**. Ekrane gali būti rodomas iki 10 skaitmenų mantisės rezultatas ir eksponentė

iki 2 skaitmenų (±99). Kas tris skaitmenis rodomas atskyrimo ženklas (kablelis).

# **Režimų nustatymas**

Naudojant skaičiuotuvą skaičiavimus galima atlikti trim skirtingais režimais. Norėdami nustatyti pageidaujamą režimą, paspauskite mygtuką **[MODE]** ir atitinkamą numerį.

- **[MODE][1]** COMP režimu atliekami patys paprasčiausi (algebriniai) skaičiavimai
- **[MODE][2]** SD režimu atliekama 1 kintamojo statistika **[MODE][3]** REG režimu atliekama 2 kintamųjų statistika, įsk. regresijos modelius

#### Pastaba:

Norėdami grįžti į skaičiavimo režimą ir nustatyti pradines vertes, spauskite toliau nurodyta tvarka: **[SHIFT][CLR][2][MODE][=]**.

- Skaičiavimo režimas: COMP<br>Kampinis vienetas: Deg Kampinis vienetas:
- Eksponentinis formatas: Norm 1

Trupmenų formatas: ab/c Skaitmenys po kablelio: Taškas

Ekrano viršuje rodomas režimo indikatorius.

Prieš pradėdami skaičiavimą nepamirškite patikrinti esamo skaičiavimo režimo (COMP SD REG) ir kampo vieneto (DEG REG COMP).

**Saugyklos apribojimai**

Skaičiuotuve naudojamos laikinos informacijos saugyklos, kuriose laikinai saugomos žemesnio skaičiavimo prioriteto vertės, komandos ir funkcijos. Skaičiavimams skirtoje atminties vietoje galima laikyti iki 79 žingsnių. Žingsnis atliekamas jums kas kartą paspaudus skaičiaus ar aritmetinės funkcijos mygtuką.

Laikinoji skaičių saugykla turi 10 lygių, o komandų saugykla – 24 lygius. Laikinos informacijos saugyklos klaida gali iškilti kas kartą bandant atlikti per daug sudėtingus skaičiavimus, kurie viršija laikinos saugyklos talpą.

## **Pataisymai įvesties metu**

Vertikali žymeklio padėtis "|" nurodo, kad skaičiuotuvas veikia įterpimo režimu. Horizontali žymeklio padėtis " " nurodo, kad skaičiuotuvas veikia pakeitimo režimu.

Pagal numatytuosius nustatymus skaičiuotuve suaktyvintas iterpimo režimas. Linijiniu formatu galite paspausti **[SHIFT][INS]** norėdami perjungti tarp šių dviejų režimų. Įterpimo režimu paspaudus **[DEL]** arba įvedus naują simbolį,<br>simbolis prieš žymeklį "|" bus ištrintas.

Pakeitimo režimu simbolis prie žymeklio "\_" paspaudus **[DEL]** bus ištrintas<br>arba pakeistas nauju įvedamu simboliu. Norėdami išvalyti visus simbolius bet kuriuo režimu tiesiog paspauskite **[AC]**.

# **Pakartojimo funkcija**

Ši funkcija išsaugo operacijas, kurios buvo tik atliktos COMP režimu. Atlikus operaciją paspaudus mygtuką **[ ▲]** ar **[ ▼]** bus rodoma atlikta operacija. Žymeklį galite judinti naudodami **[◄]** ar **[►]** ir peržiūrėti pirmiau atliktus įvesties žingsnius, bei redaguoti vertes ar komandas tolesniam atlikimui. Atmintyje saugomi operacijų įrašai išvalomi kas kartą išjungus skaičiuotuvą,<br>paspaudus mygtuką **[ON]**, atlikus "nustatymą iš naujo", pakeitus rodymo formatą ar skaičiavimo režimą. Jei atmintis pilna, siekiant padaryti vietos naujiems skaičiavimų įrašams bus automatiškai pašalinti seniausi.

# **Klaidos padėties rodymo funkcija**

Atlikus matematiškai neteisingą skaičiavimą rodoma klaida ir klaidos pranešimas (žr. < Klaidos sąlygos >), paspauskite **[◄] [►]** ir klaidos rodymo funkcija žymekliu nurodys kur yra klaida. Tokiu atveju prieš dar kartą atlikdami skaičiavimą atitinkamai ištaisykite.

# **Techninė informacija – Kai iškyla problemų**

Jei skaičiavimo rezultatas nėra toks, kokio tikėjotės, arba jei įvyksta klaida, atlikite toliau nurodytus žingsnius:<br> **IMODEII11** (C (COMP režimas)<br>(DEG režimas) [MODE][MODE][1] **[MODE][MODE][MODE][3][1]** (NORM režimas 1) Patikrinkite formulę, su kuria dirbate, bei įsitikinkite, kad ji yra teisinga.

### **Klaidų sąlygos**

Atsiradus bet kokioms toliau nurodytoms sąlygoms ekrane bus rodomas klaidos pranešimas ir tolesnių skaičiavimų atlikti nepavyks.

# **Matematinė KLAIDA**

(1) Bandėte atlikti dalybą iš 0

- (2) Leistinos funkcijos skaičiavimų įvesties ribos viršija nustatytas ribas
- (3) Funkcijos skaičiavimų rezultatas viršija nustatytas ribas (4) Nurodant nepriklausomą kintamąjį dydį

# **Sintaksės KLAIDA**

(1) Padaryta įvesties klaidų, pvz., netinkama sintaksė (2) Komandoms ar funkcijoms naudojamas netinkamas nepriklausomas kintamasis dydis

Norėdami pašalinti pirmiau nurodytas klaidas, paspauskite [◀] [▶] klaidai<br>ištaisyti arba paspauskite mygtuką [AC] skaičiavimui atšaukti, arba tiesiog<br>paspauskite mygtuką [ON] pirminėms skaičiuotuvo vertėms atkurti.

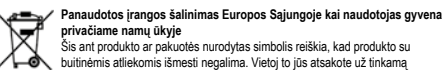

panaudotos įrangos šalinimą ją perduodant įgaliotai, elektrinės ir elektroninės irangos altiekų perdirbimą atliekančiai surinkimo įstaigai. Atskiras išmetamos<br>panaudotos įrangos surinkimas ir perdirbimas padės tausoti gamtinius<br>išteklius ir užtikrinti, kad atliekos būtų perdirbtos žmonių sveikatai ir

Gamintojas / importuotojas: MORAVIA Consulting spol. s r.o., Olomoucká 83, 627 00 Brno, Čekijos Respublika

© MORAVIA Consulting spol. s r.o. All rights reserved. Subject to change without notice.